# Оценочные средства (фонд оценочных средств) для контроля уровня сформированности компетенций по дисциплине «**Медицинская информатика**»

## для обучающихся по образовательной программе специальности **«Педиатрия»** (уровень специалитета) **2 курс** на 2023-2024 учебный год

Оценочные средства для проведения текущей аттестации по дисциплине

Текущая аттестация включает следующие типы заданий: тестирование, оценка освоения практических навыков (умений), собеседование по контрольным вопросам, подготовка доклада.

1.1. Примеры тестовых заданий

Проверяемые индикаторы достижения компетенции: ОПК-4.1, ОПК-4.2 1 ) Информационные процессы – это…

- а) процессы обмена, хранения, обработки информации;
- б) процессы, происходящие в обществе;
- в) процессы, в результате которых возникает новая информация;
- г) процессы, происходящие в процессоре.
- 2 ) В какой из последовательностей единицы измерения указаны в порядке убывания.
	- а) гигабайт, килобайт, мегабайт, байт;
	- б) гигабайт, мегабайт, килобайт, байт;
	- в) мегабайт, килобайт, байт, гигабайт;
	- г) байт, килобайт, мегабайт, гигабайт.
- 3 ) Основные принципы функционирования ЭВМ сформулировал:
	- а) Б. Паскаль;
	- б) Г. Лейбниц;
	- в) Ч. Беббидж;
	- г) Дж. Фон Нейман.
- 4) В системе Maple команда evalf выполняет…
	- а) вычисление инертной функции;
	- б) вычисление интеграла функции;
	- в) округление математического выражения в соответствии с указанным количеством значащих цифр;
	- г) построение графика.
- 5 ) В системе Maple команда expand предназначена для…
	- а) упрощения выражений;
	- б) решения уравнений;
	- в) раскрытия скобок;
	- г) построения графика неявной функции.
- 6 ) Какое расширение имеет архивный файл, созданный программой WinZip?
- a) htm
- $6)$  zip
- $_{\rm B})$  doc
- $\Gamma$ ) xls

7) Что отображается в строке состояния программы Microsoft WORD?

а) информация о текущей странице, разделе, номере строки и номере символа в строке; б) информация с содержанием кнопок для выполнения часто встречающихся действий; в) пункты меню WORD и кнопки для форматирования текста.

- 8) Протокол маршрутизации IP обеспечивает:
	- а) управление аппаратурой передачи данных и каналов связи;
	- б) разбиение файлов на IP-пакеты в процессе передачи и сборку файлов в процессе получения;
	- в) сохранение механических, функциональных параметров физической связи в компьютерной сети;
	- г) доставку информации от компьютера-отправителя к компьютеру получателю;
	- д) интерпретацию данных и подготовку их для пользовательского уровня.
- 9) Какая строка из перечисленных описывает символьную переменную на языке Pascal?
- a) var x: real
- $6)$  var  $x:char$
- B) var x: integer
- r) var x: boolean

10) При записи оператора вывода на языке Pascal используется служебное слово:

- a) WRITE
- 6) RESET
- B) READ
- $r)$  BEGIN
- д) WHILE

1.2. Пример(ы) ситуационных задач.

Проверяемые индикаторы достижения компетенции: ОПК-4.1, ОПК-4.2

#### Залача №1

Вы наблюдаете группу пациентов в течение недели: измеряете температуру и давление. По окончанию наблюдения вам нужно определить максимальную, минимальную, среднюю температуру (давление) пациентов, а также разброс значений температуры (давление).

1. С помощью какой программы вы можете оптимизировать процесс? Поясните свой выбор. 2. Как вы организуете вычисления?

Ответ: Для вычисления максимальной температуры (минимальной, средней, дисперсии) нужно воспользоваться встроенными статистическими функциями в MS

Excel: **МАКС, МИН, ДИСП И СРЗНАЧ** соответственно. Диапазоном будет либо температура по дням (если нужны статистические данные за день), либо за неделю (если нужны статистические данные за неделю).

#### **Задача №2**

Вам необходимо обработать результаты опроса пациентов Центра здоровья. Были получены данные, содержащие информацию о поле, возрасте (возраст 20-40 лет), массе тела (кг), росте (см). Создайте базу данных, содержащую 20 записей, и выполните следующее задание:

1. Вставьте после поля рост столбец ИМТ и рассчитайте индекс массы тела по формуле:  $MMT =$ масса тела (кг)/рост (м)

. С помощью автофильтра выберите мужчин и женщин возрасте от 25 до 35 лет и 2 рассчитайте средние значения ИМТ с помощью функции =ПРОМЕЖУТОЧНЫЕ ИТОГИ. . Сделайте на листе 2 таблицу по образцу и вставьте в нее полученные результаты 3

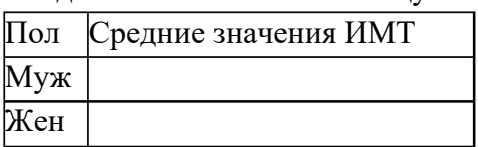

1.3. Примеры заданий по оценке освоения практических навыков Проверяемые индикаторы достижения компетенции: ОПК-4.1, ОПК-4.2

**ЗАДАНИЕ**: В программе MS Word cоздать таблицу и диаграмму продолжительности жизни населения, используя данные из приведенного ниже текста.

По данным Всемирной Организации Здравоохранения на начало XXI века средняя ожидаемая продолжительность жизни по данным статистики составляет: в Китае - 73 года (мужчины 71, женщины 75), во Франции – 80 (мужчины 77, женщины 84), в Германии - 79 лет (мужчины 76, женщины 82), в Индии – 69 (мужчины 66, женщины 71), в Японии 82 (мужчины 78, женщины 85), США – 78 (мужчины 75, женщины: 81), в России – 65 (мужчины 59, женщины 73).

#### **Порядок выполнения работы:**

1 . Выполните команду **Вставка**→ **Объект** → **Диаграмма Microsoft Graph.**

- 2 . Заполнить ячейки в появившейся таблицы данными:
- 3 . Отформатировать созданную диаграмму **Диаграмма Параметры диаграммы***.*
	- Увеличить окно диаграммы.
	- Вставьте заголовок «Средняя продолжительность жизни»
	- Установить для подписей на осях шрифт 8 пт.
	- Убрать заливку области построения.
	- Убрать линии сетки.

4 . Сохраните набранный документ в своей папке с именем или под именем « Диаграмма.doc».

**ЗАДАНИЕ:** Вычисления в Excel с использованием логических функций.

$$
y = \begin{cases} \frac{3}{4}x^2, & \text{ecNH } x < 2\\ \frac{3}{2x}, & \text{ecNH } x \ge 2 \end{cases}
$$

### Порядок выполнения работы:

- 1. В ячейки А1 и В1 рабочего Листа 1 введите обозначения х и у соответственно;
- 2. Ячейку А2 оставьте пустой;
- 3. В ячейку В2 введите формулу, используя логическую функцию ЕСЛИ (Вставка  $\rightarrow$  Формулы  $\rightarrow$  Логические).
- 4. Далее заполните поля аргументов, как показано в окне Мастера функций (см. рис. 1.)
- 5. Нажмите ОК.
- 6. Проверьте правильность работы формулы. Попробуйте ввести в ячейку А2 сначала значение меньше 2-х, а потом больше 2-х и убедитесь, что вычисления корректны.

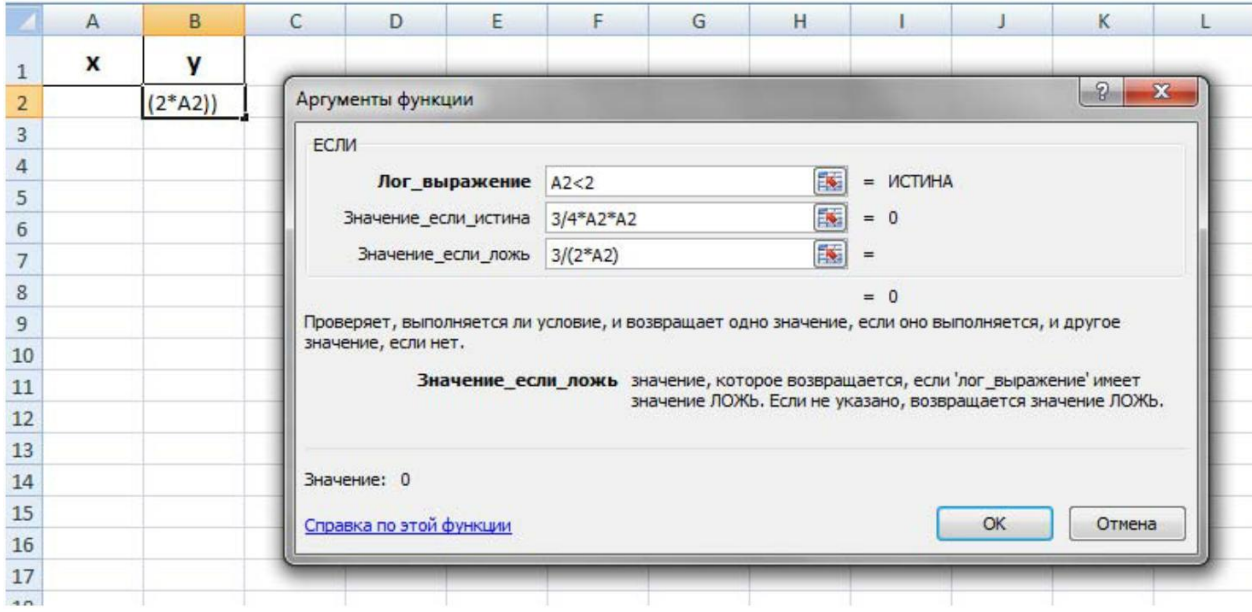

Рис. 1. Окно мастера функций (функция ЕСЛИ)

1.4. Пример варианта контрольной работы

Проверяемые индикаторы достижения компетенции: ОПК-4.1, ОПК-4.2

Вариант 1

- 1. Составить программу для вычисления значения величины С, определяемое по формулам: C=A+B, если A<=B и C=A-B, если A>B.
- 2. Составить программу нахождения суммы нечетных чисел в диапазоне от 0 до 100.
- 1.6. Примеры тем докладов

Проверяемые индикаторы достижения компетенции: ОПК-4.1, ОПК-4.2

- 1. Сжатие информации, архиваторы. Основные форматы хранения документов.
- 2. Основные возможности пакета Microsoft Office для эффективной организации обработки информации.
- 3. Классы и виды медицинских информационных систем.
- 1.7. Примеры контрольных вопросов для собеседования

Проверяемые индикаторы достижения компетенции: ОПК-4.1, ОПК-4.2

- 1. Каким образом в программе Excel рассчитать среднее, максимальное и минимальное значения показателей.
- 2 . Назначение функции ЕСЛИ. Количество параметров и их назначение. Примеры.
- 3 . База данных (БД) и система управления базами данных (СУБД).

4.2. Оценочные средства для проведения промежуточной аттестации по дисциплине

Промежуточная аттестация проводится в форме зачета.

Промежуточная аттестация включает следующие типы заданий: собеседование.

4.2.1. Перечень вопросов для собеседования

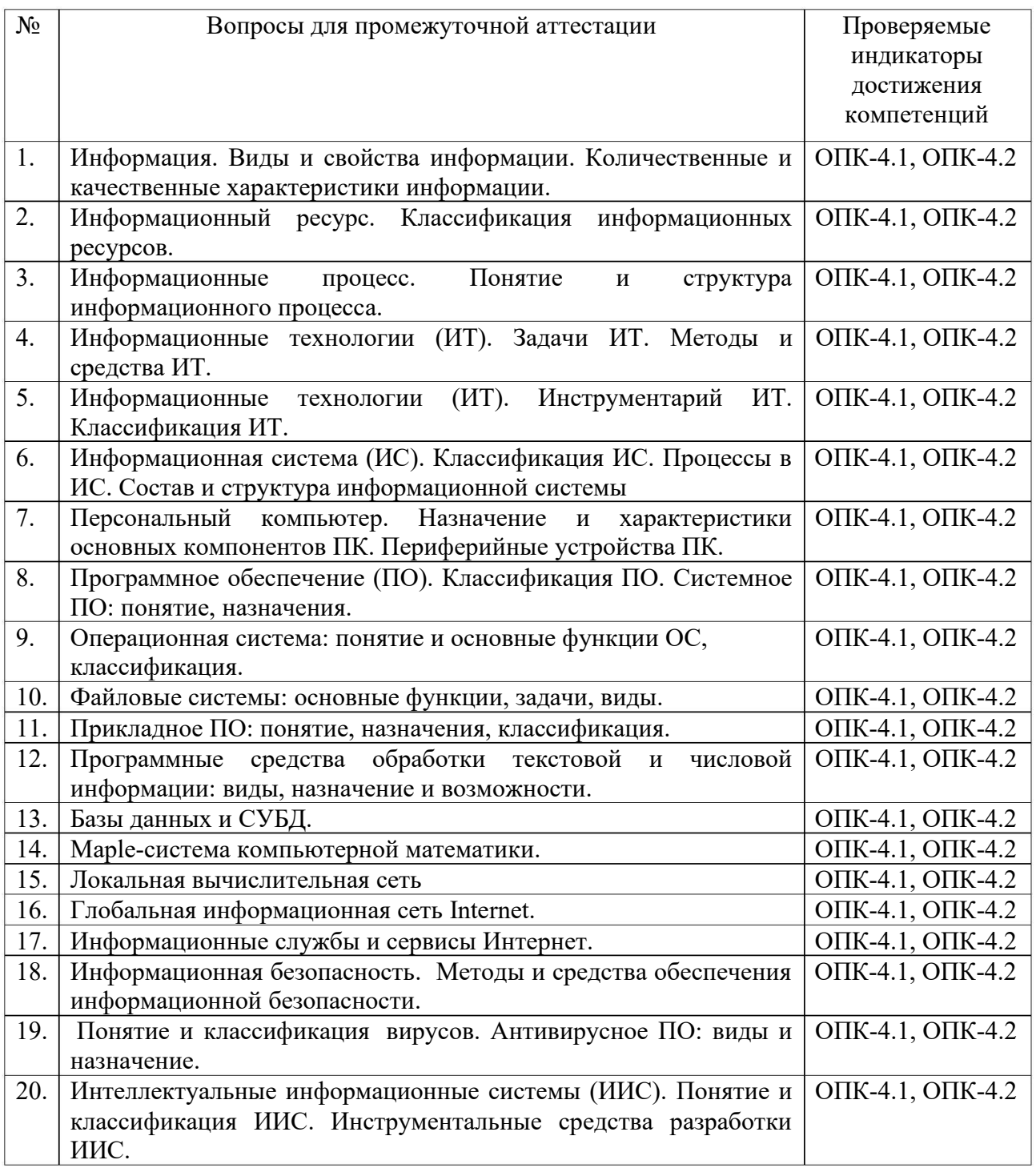

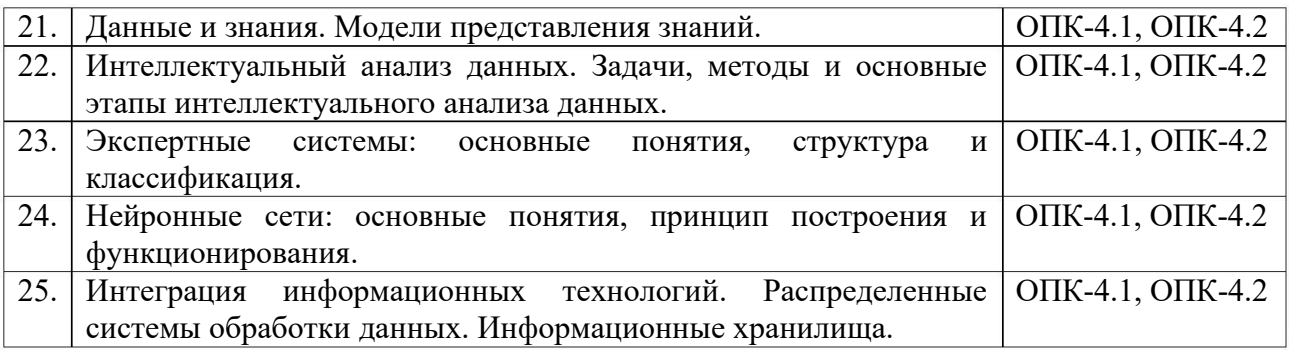

Рассмотрено на заседании кафедры «Биотехнических систем и технологий с курсом программной инженерии», протокол № 10 от 04 мая 2023 года.

 $\mathcal{C}$  С.А. Безбородов